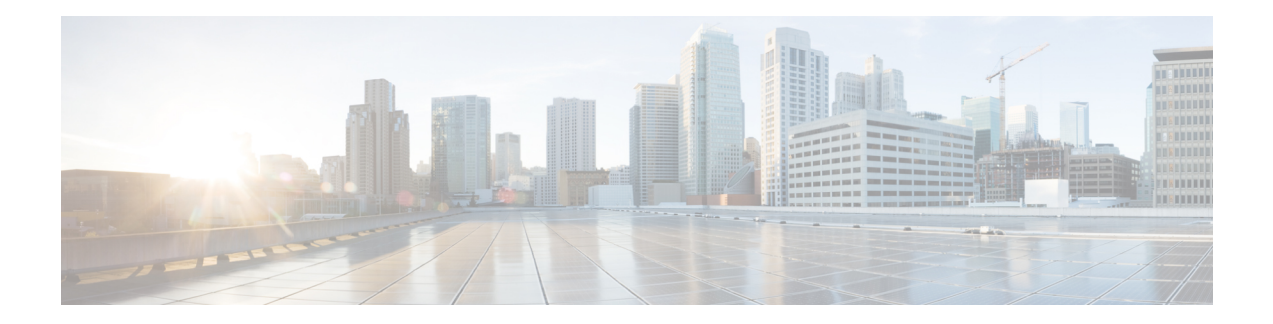

# **Bulk Content Downloader (BCDL) Commands**

This module describes the **show** commands that you can use to see the status of the Bulk Content Downloader (BCDL) process. The BCDL provides the Cisco IOS XR software with high-performance downloading capabilities. This capability is used by the following internal applications:

- IPv4 and IPv6 unicast routing protocols—To provide the ability to download forwarding information from the router Global Routing Information Base (GRIB) to the line cards.
- IPv4 and IPv6 multicast routing protocols—To download the Multicast Routing Information Base (MRIB) entries to consumers managing the Multicast Forwarding Information Base (MFIB) on the various line cards.
- MPLS—To download the Label Forwarding Information Base (LFIB) entries to the line card.
- Fabric Management—To update memberships for individual fabric group IDs (FGIDs) to selected portions of the fabric hardware.
- CDS—Context Distribution Service.

There is no configuration necessary for the BCDL.

- [show](#page-1-0) bcdl, on page 2
- show bcdl [consumers,](#page-3-0) on page 4
- show bcdl [queues,](#page-5-0) on page 6
- show bcdl [tables,](#page-6-0) on page 7
- show bcdl [trace,](#page-8-0) on page 9

# <span id="page-1-0"></span>**show bcdl**

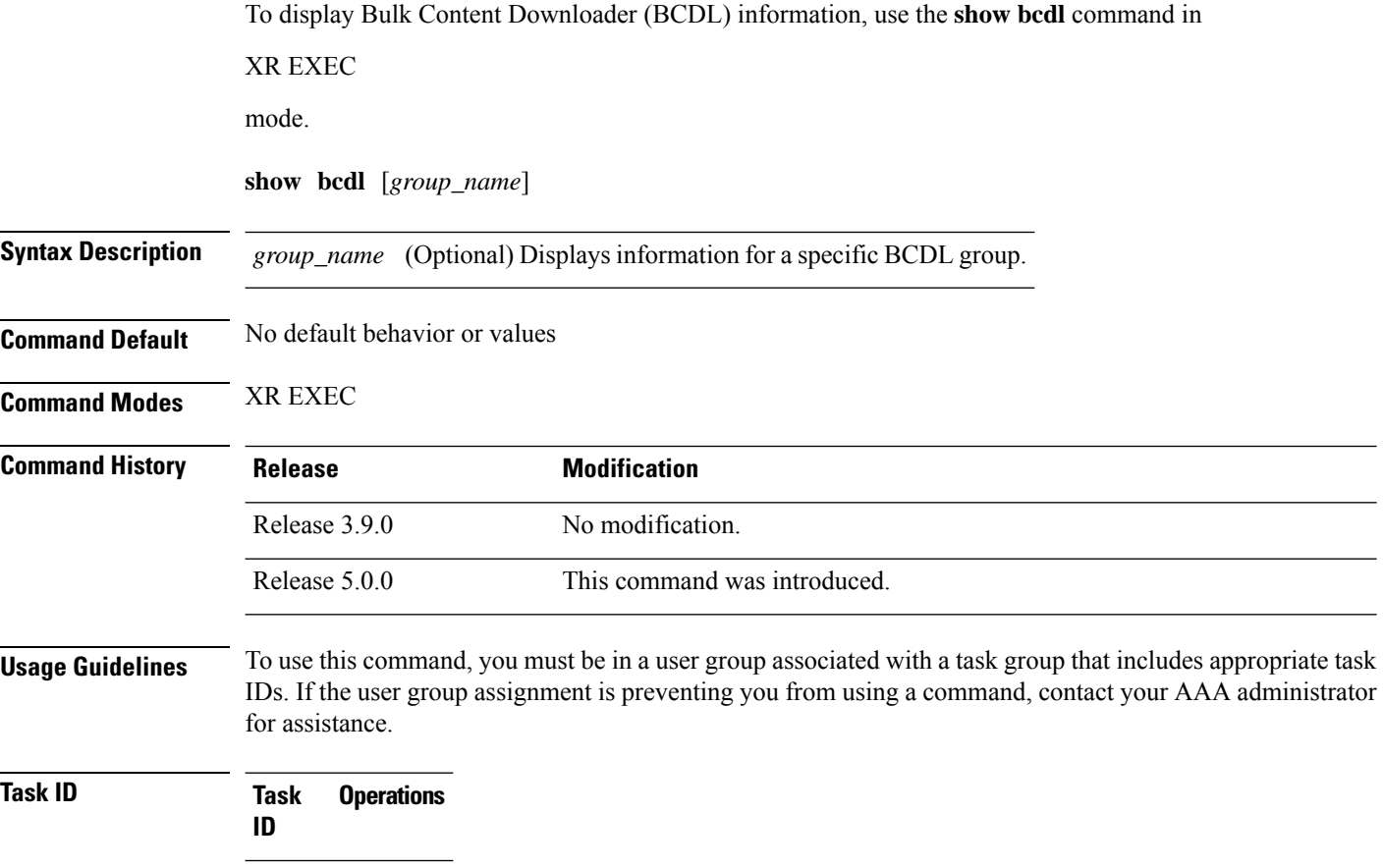

<span id="page-1-1"></span>sysmgr read

The following example shows sample output from the **show bcdl** command:

#### **Table 1: show bcdl Field Descriptions**

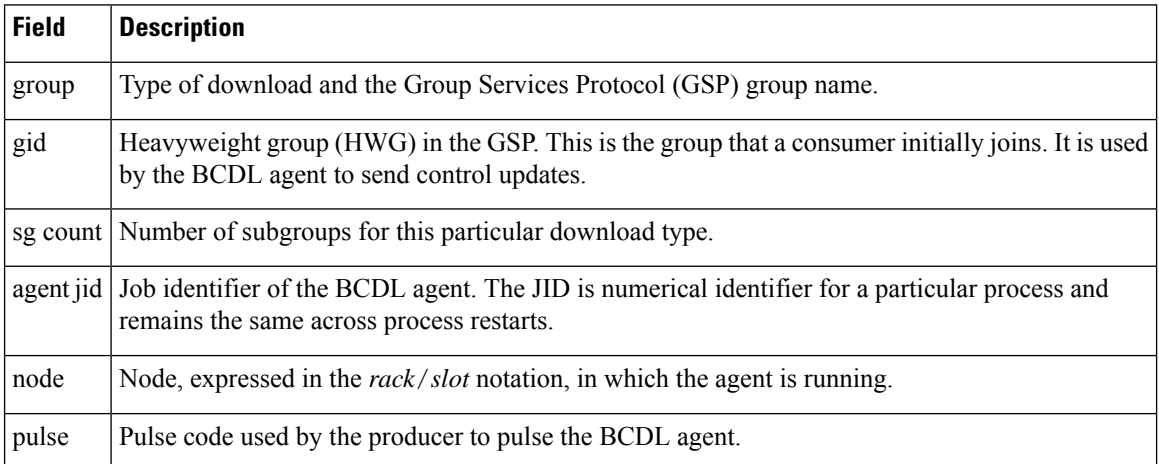

 $\overline{\phantom{a}}$ 

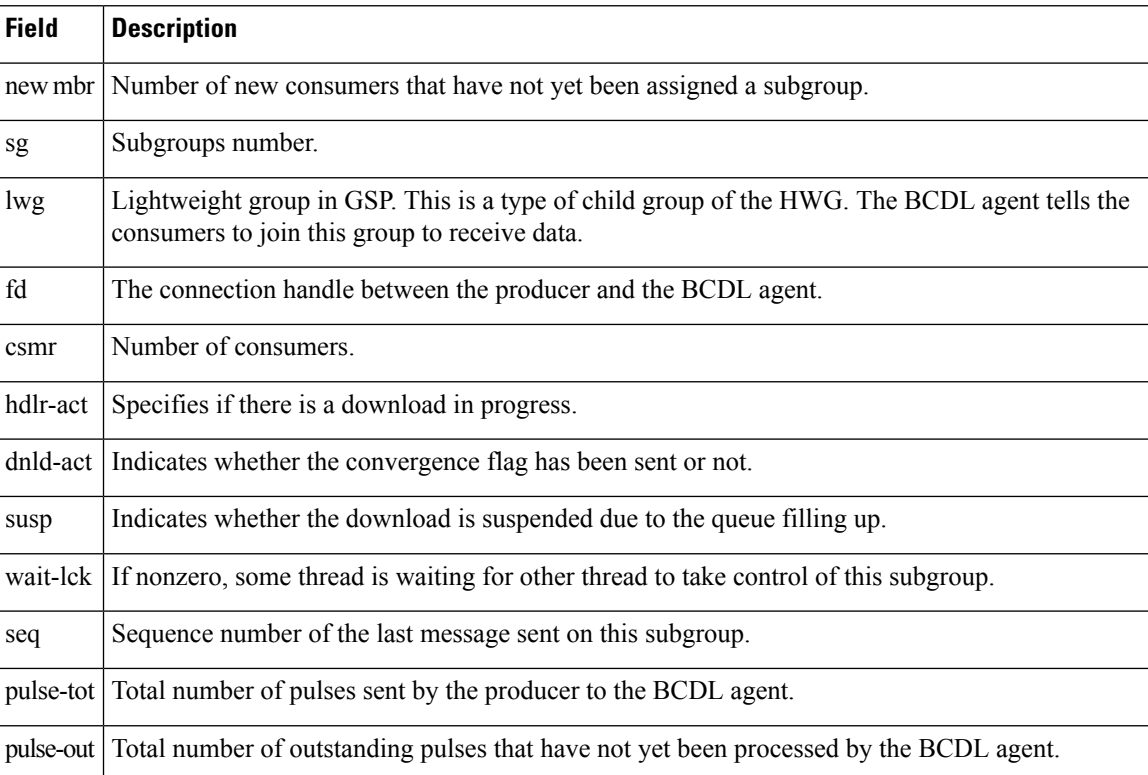

## <span id="page-3-0"></span>**show bcdl consumers**

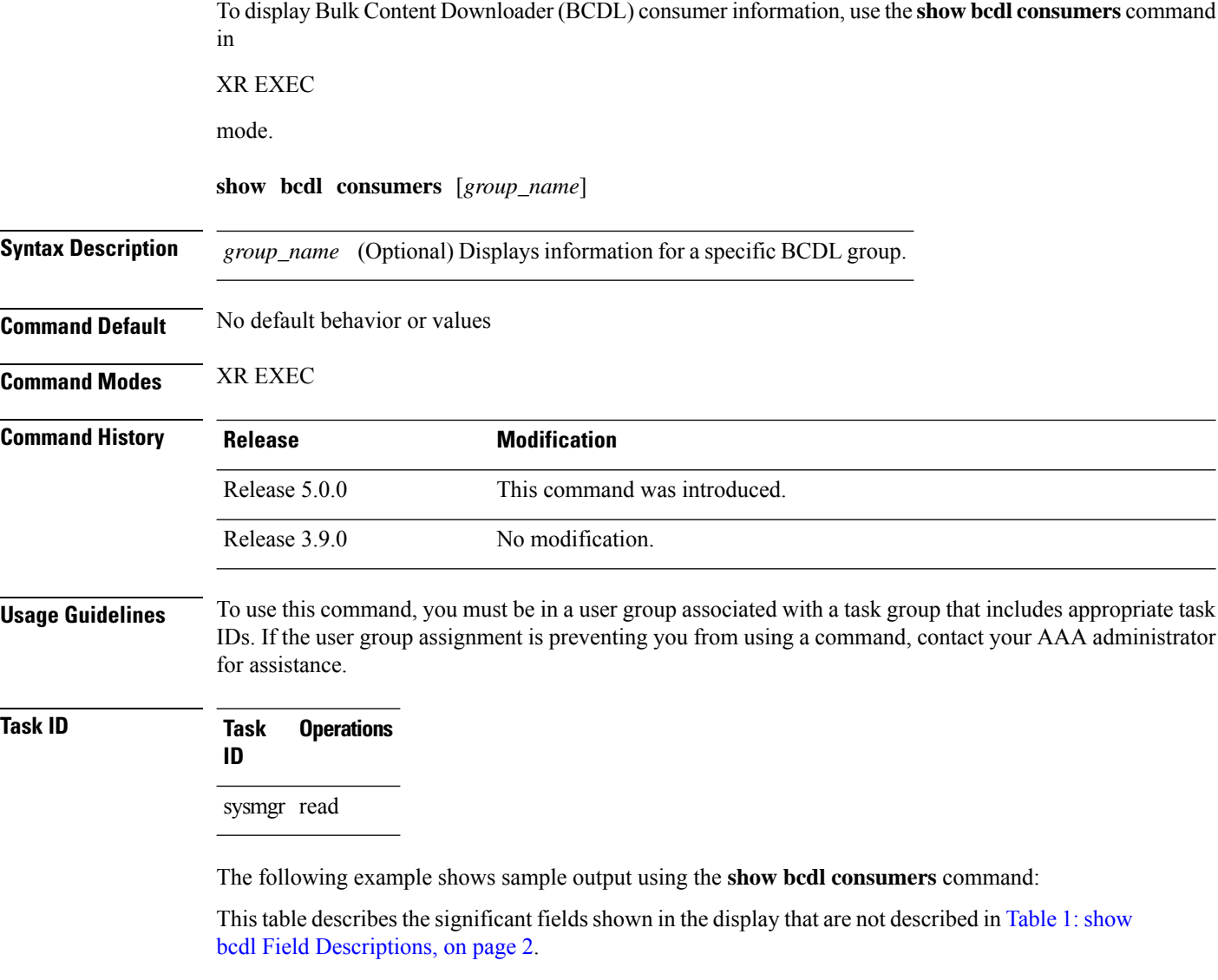

#### <span id="page-3-1"></span>**Table 2: show bcdl consumers Field Descriptions**

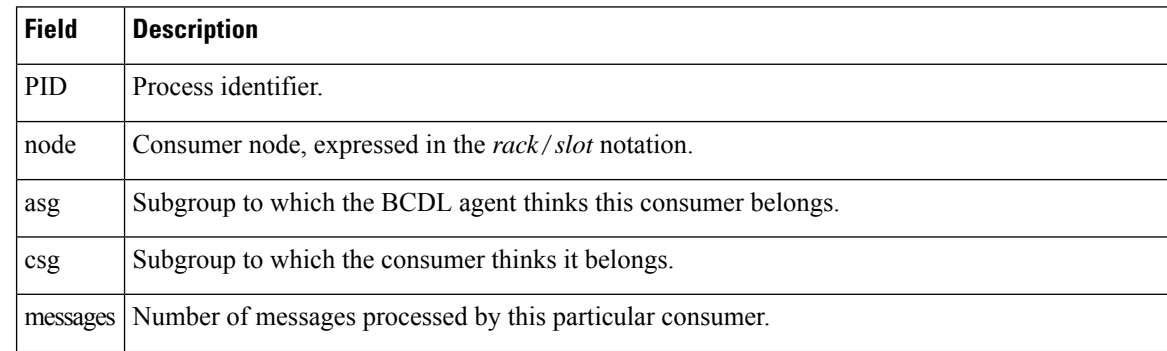

 $\mathbf l$ 

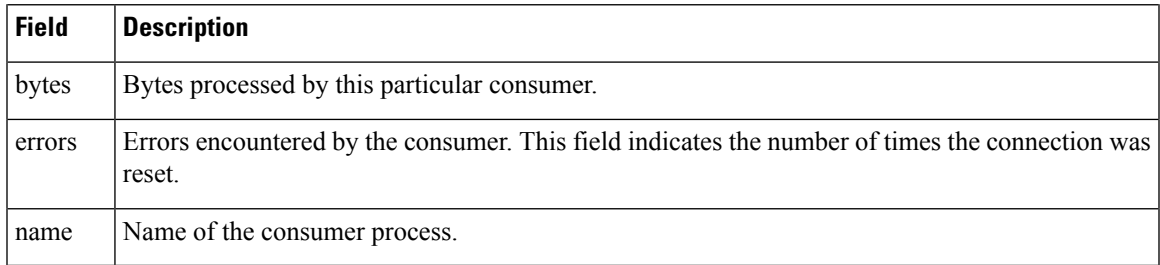

## <span id="page-5-0"></span>**show bcdl queues**

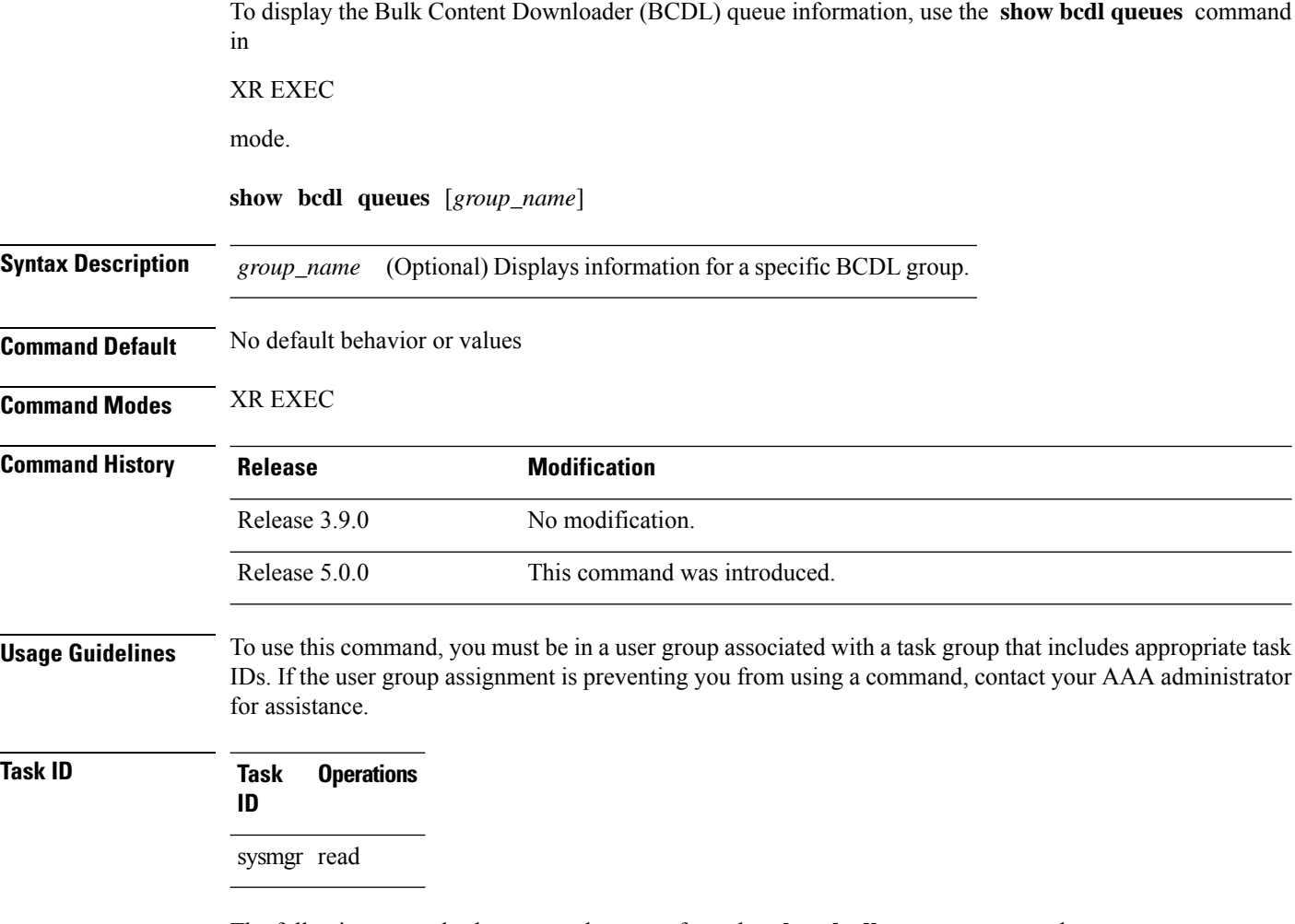

The following example shows sample output from the **show bcdl queues** command:

Table 1: show bcdl Field [Descriptions,](#page-1-1) on page 2 and Table 2: show bcdl [consumers](#page-3-1) Field [Descriptions,](#page-3-1) on page 4 describe the significant fields shown in the display.

Ш

### <span id="page-6-0"></span>**show bcdl tables**

To display Bulk Content Downloader (BCDL) table information, use the **show bcdl tables** command in

XR EXEC

mode.

**show bcdl tables** [*group\_name*]

**Syntax Description** *group\_name* Displaysinformation for a specific BCDL group.

**Command Default** No default behavior or values

**Command Modes** XR EXEC

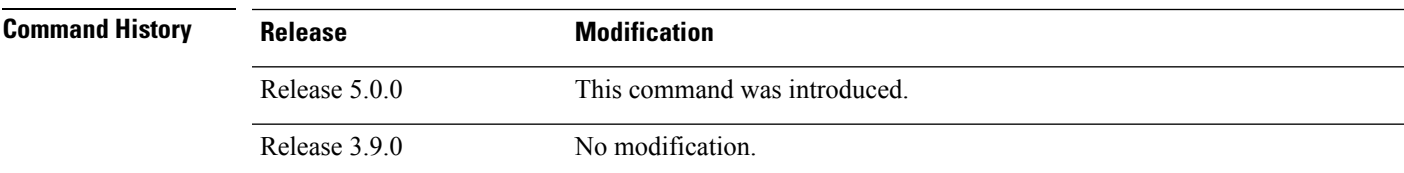

#### **Usage Guidelines** To use this command, you must be in a user group associated with a task group that includes appropriate task IDs. If the user group assignment is preventing you from using a command, contact your AAA administrator for assistance.

**Task ID Task Operations ID** sysmgr read

The following example shows sample output using the **show bcdl tables** command:

The significant fields shown in the display that are not described in [Table](#page-1-1) 1: show bcdl Field [Descriptions,](#page-1-1) on page 2 or Table 2: show bcdl consumers Field [Descriptions,](#page-3-1) on page 4 are described in this table.

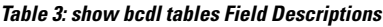

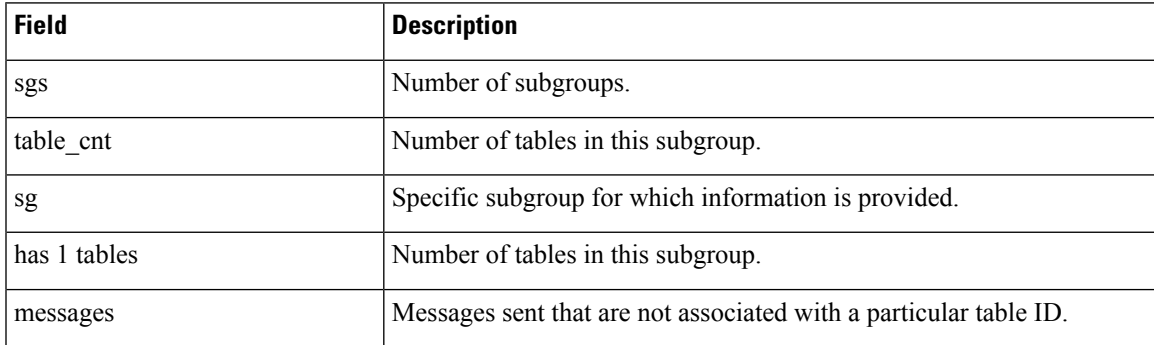

I

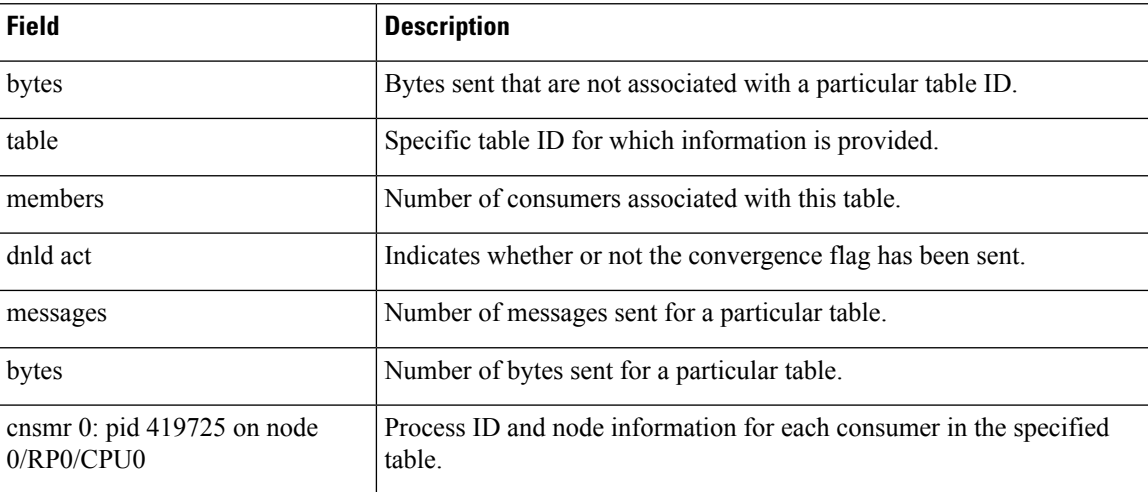

### <span id="page-8-0"></span>**show bcdl trace**

To display Bulk Content Downloader (BCDL) trace information, use the **show bcdl trace** command in

XR EXEC

mode.

**show bcdl trace** [*group\_name*] [**event**] [**timing**] [**grpsnd**] [{**wrapping** | **unique**}] [**hexdump**] [**last** *n*] [**reverse**] [**stats**] [**tailf**] [**verbose**] [{**file** *filename* **original location** *node-id* | **location** {*node-id* | **all**}}]

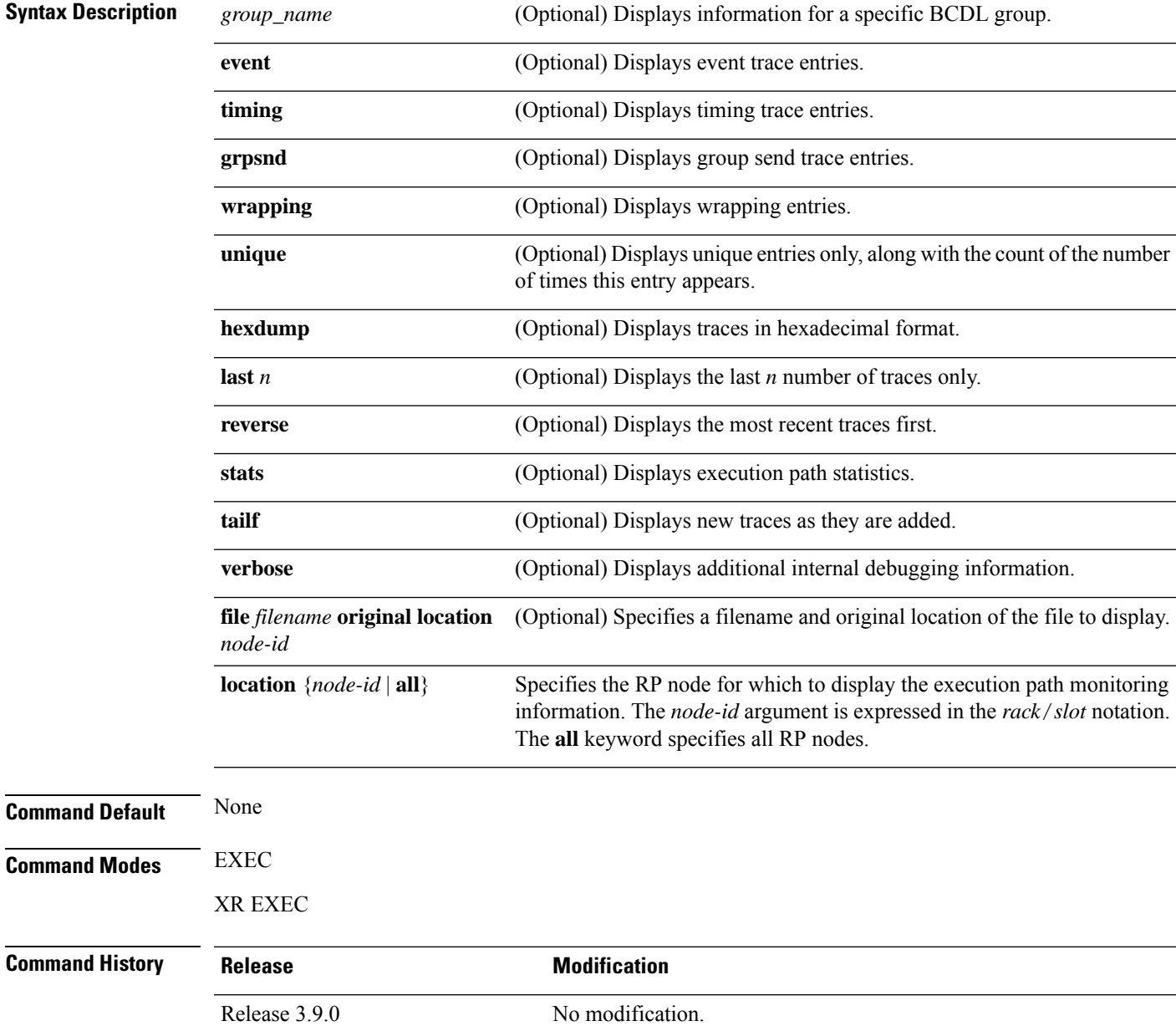

I

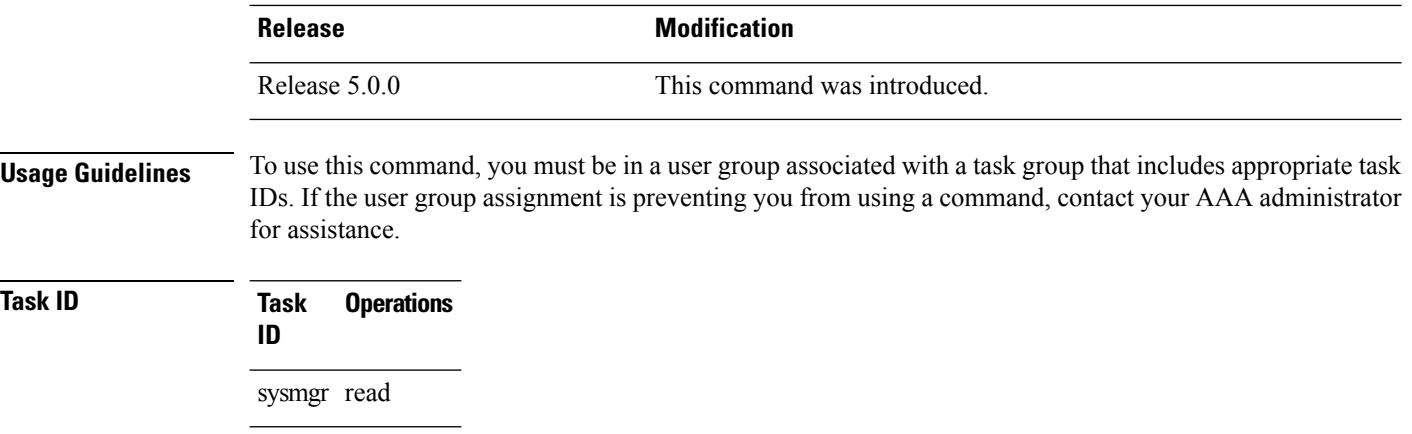

The following example shows sample output using the **show bcdl trace** command: